## **E-Office द्वारा विभागाध्यक्ष कार्ाालर् को पत्र प्रेवित ककए जाने हेतु ->**

• फाइल मेंजो DFA अप्रूव हुआ हो उसे खोलें

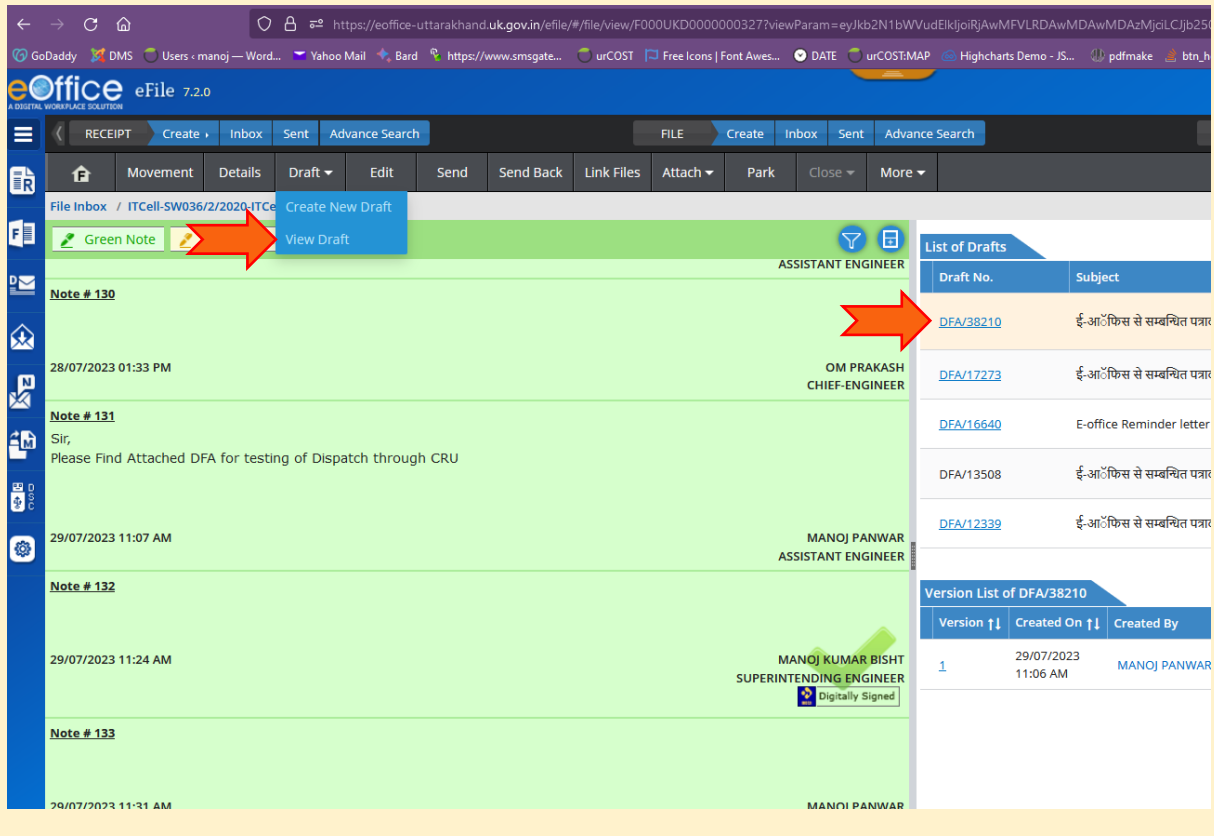

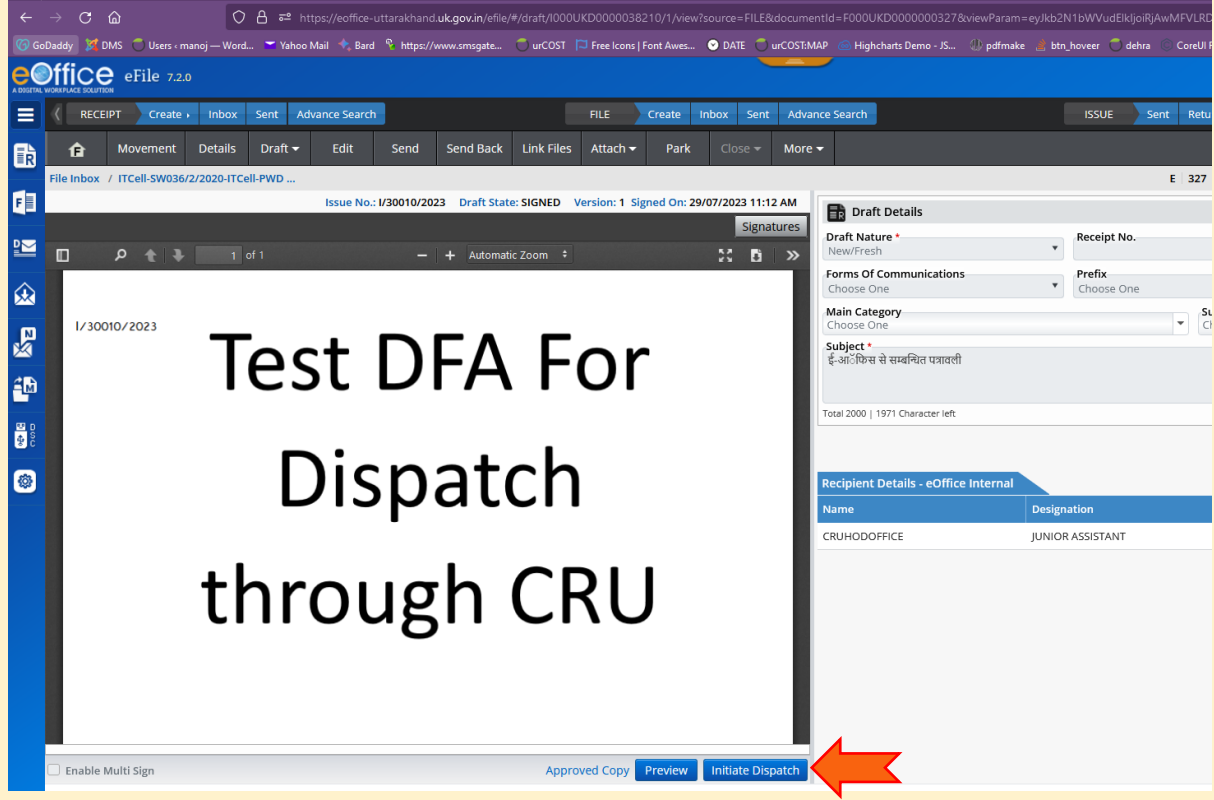

• अप्रूव DFA पर Initiate Dispatch Click करें

## • Add Recipients बटन दबाए

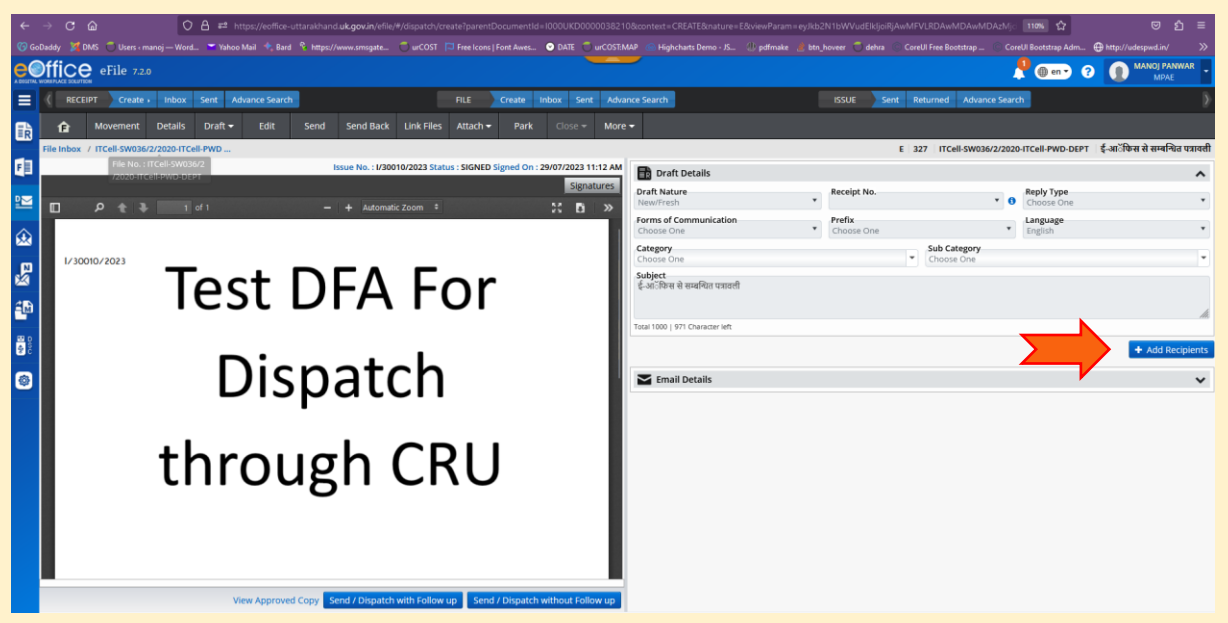

## Add Recipients में Intra eOffice सलेक्ट कर ननम्न वववरण भरकर "**CRUHODOFFICE**" Add करें-

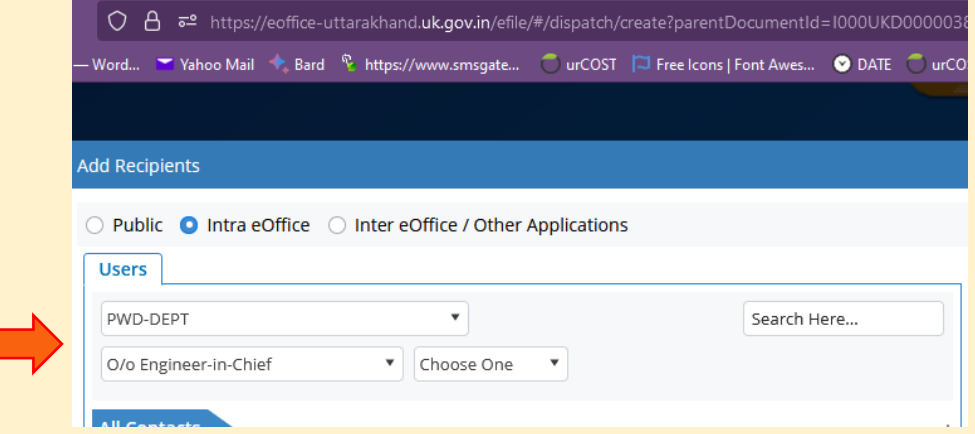

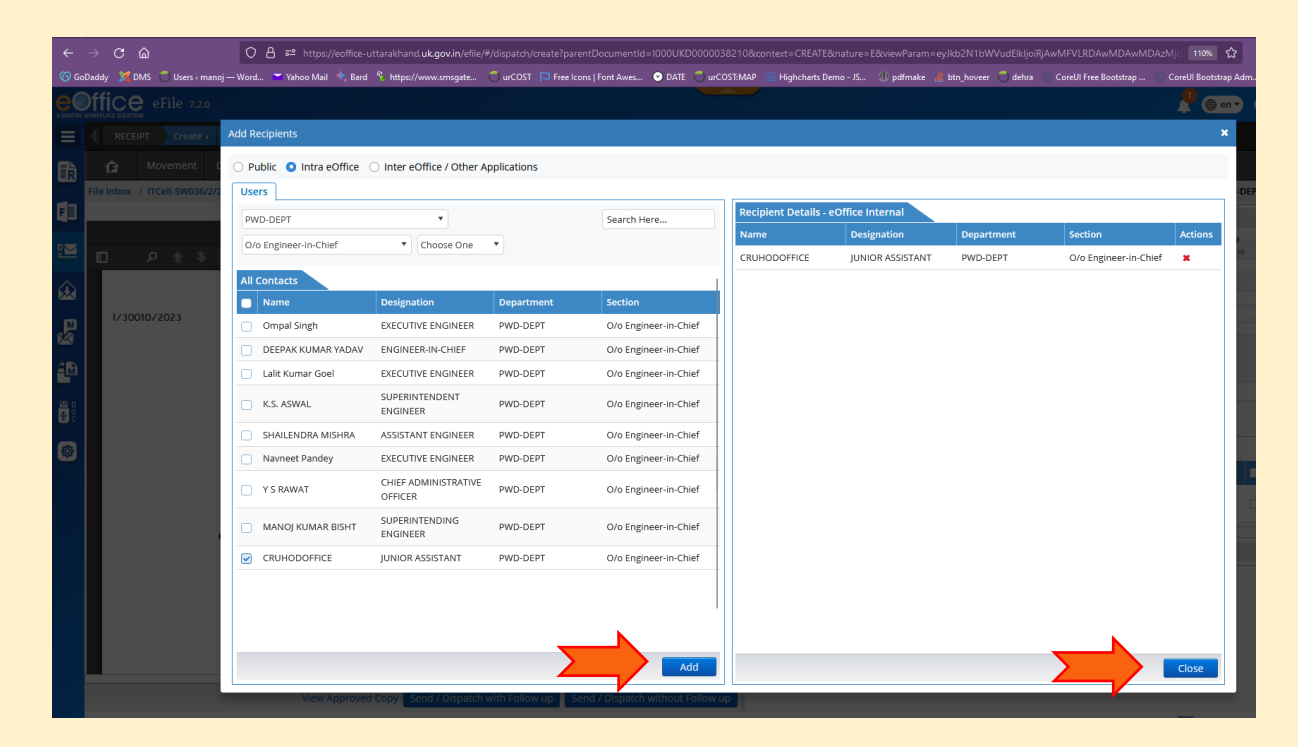

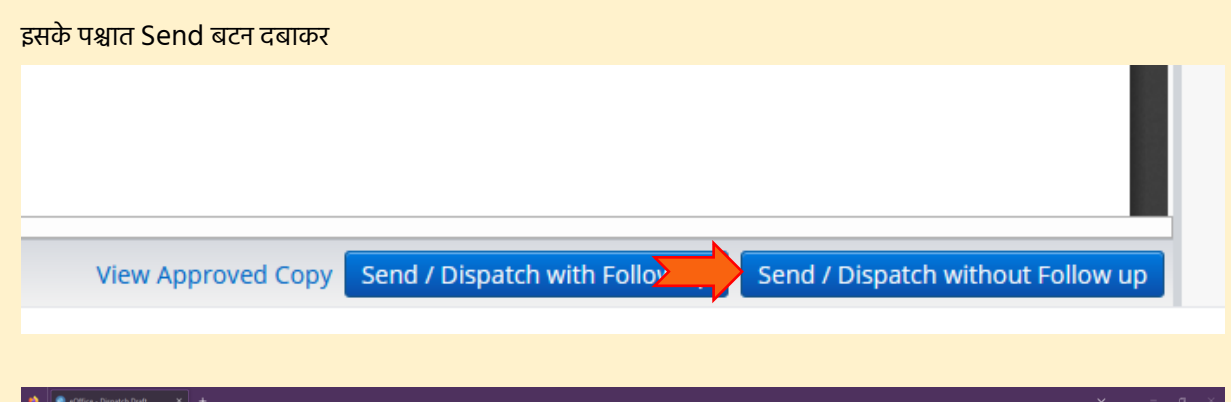

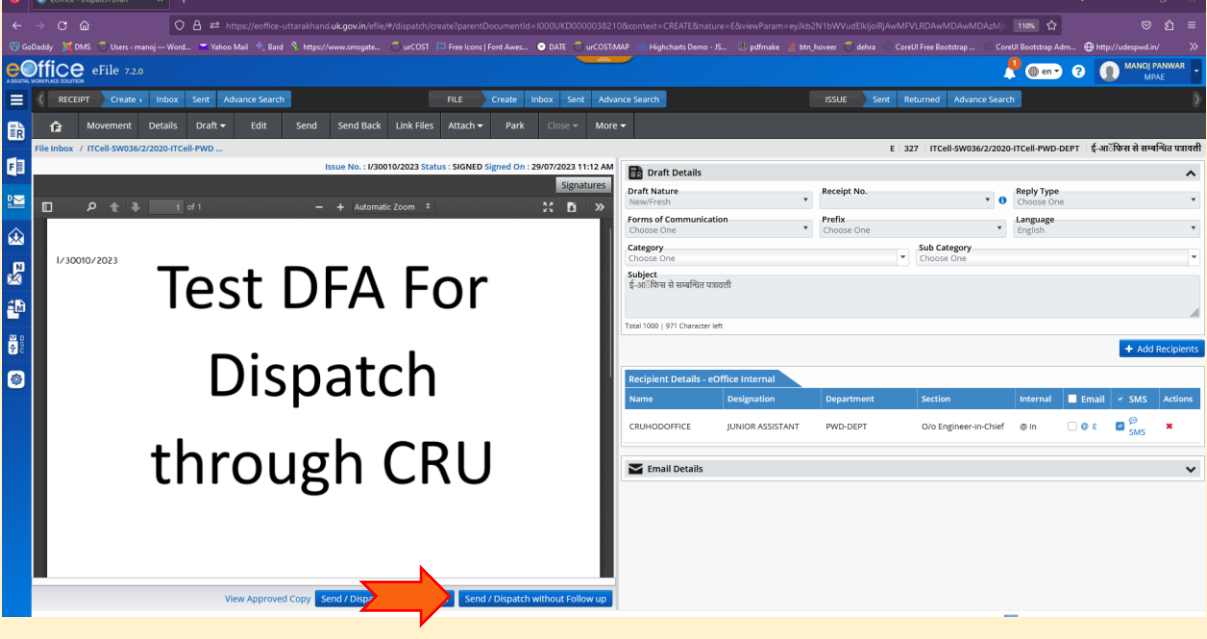

------------

इस प्रकार पत्र electronic माध्यम से विभागाध्यक्ष कार्यालय को प्राप्त हो जाएगा।